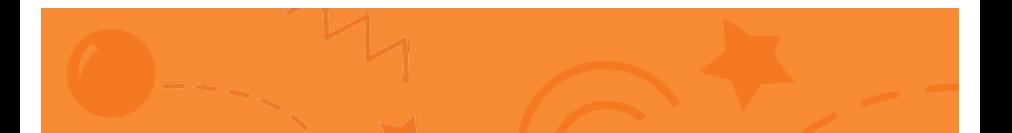

# Jumping Game Cards

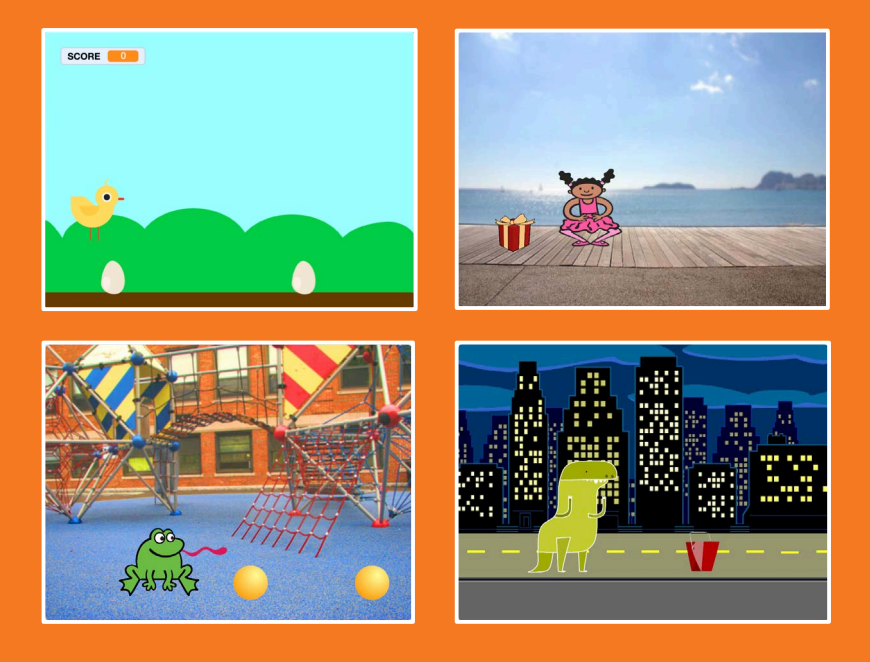

Make a character jump over moving obstacles.

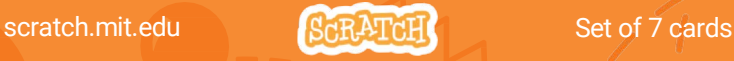

# Jumping Game Cards

Use these cards in this order:

- 1. Jump
- 2. Go to Start
- 3. Moving Obstacle
- 4. Add a Sound
- 5. Stop the Game
- 6. Add More Obstacles
- 7. Score

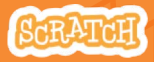

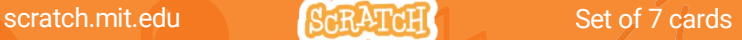

# **Jump**

### Make a character jump.

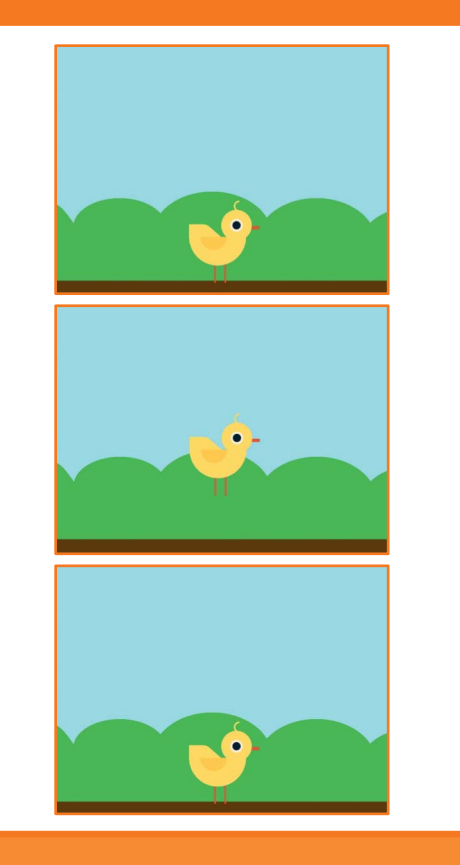

**SCRATCH** 

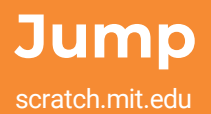

#### GET READY

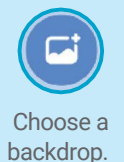

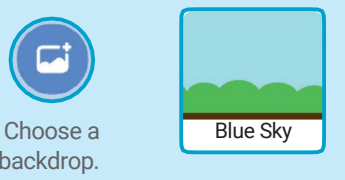

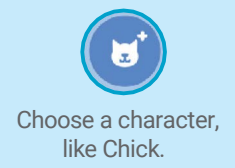

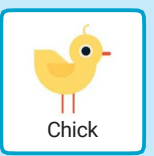

### ADD THIS CODE

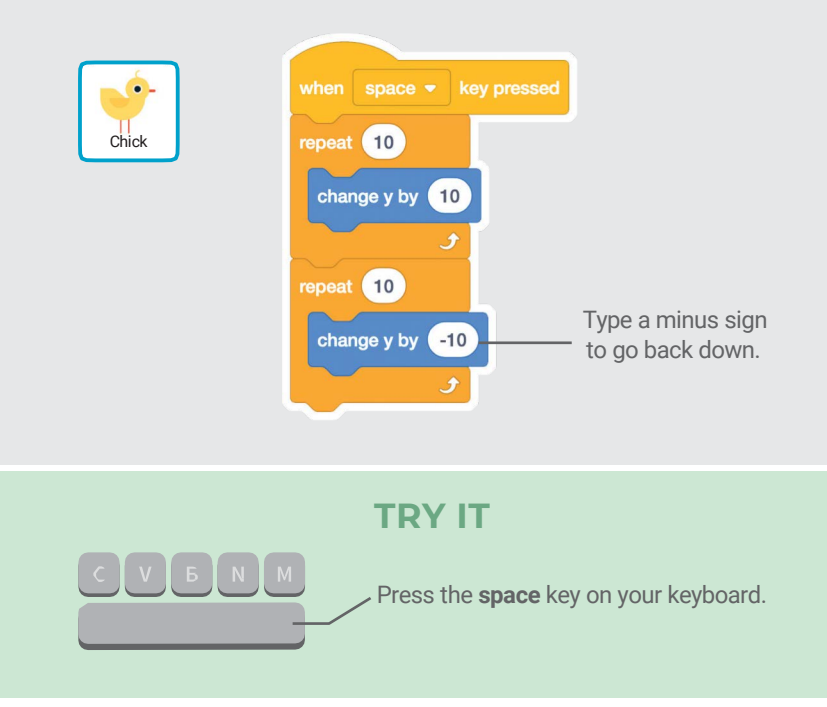

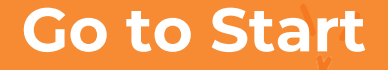

#### Set the starting point for your sprite.

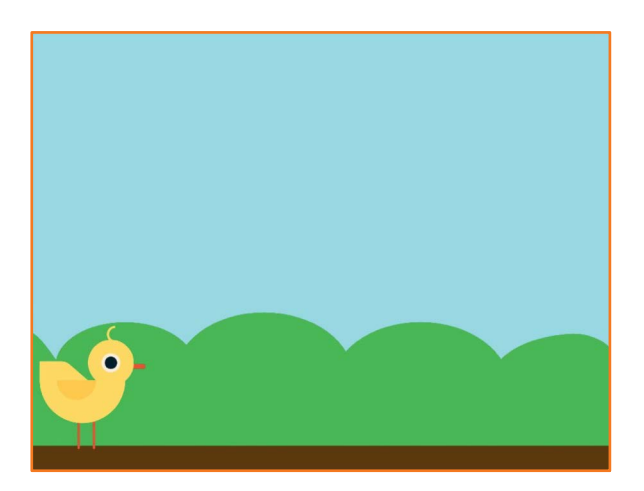

Jumping Game 2

**SCRATC** 

## Go to Start

scratch.mit.edu

### GET READY

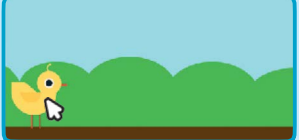

Drag your character to where you want it.

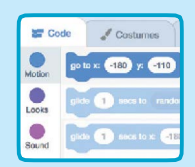

When you move your character, its x and y position will update in the blocks palette.

Now when you drag out a go to block, it will set to your character's new position.

## ADD THIS CODE

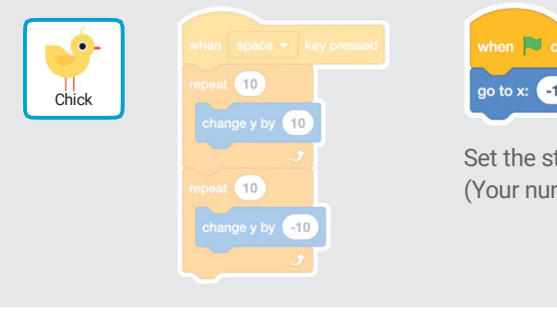

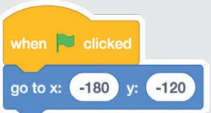

Set the starting position. (Your numbers may be different.)

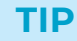

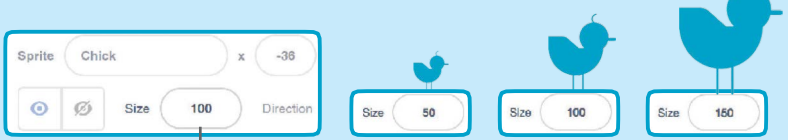

Change the size of a sprite by typing a smaller or larger number.

# Moving Obstacle

#### Make an obstacle move across the Stage.

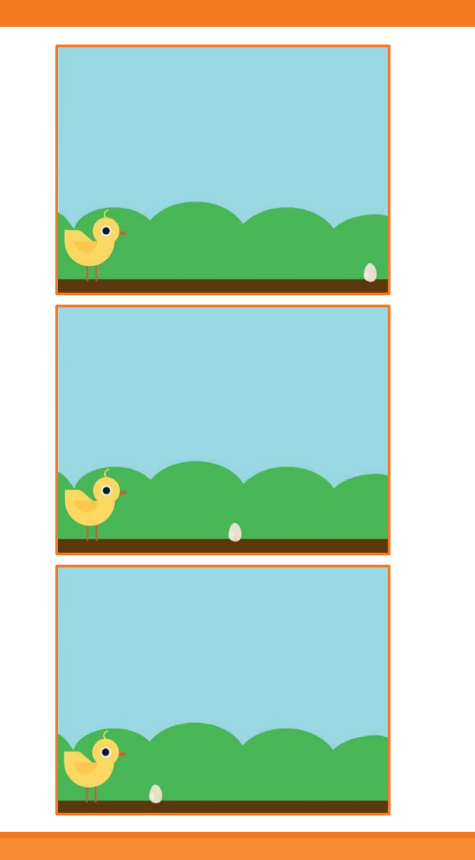

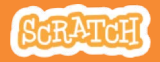

# Moving Obstacle

#### scratch.mit.edu

### GET READY

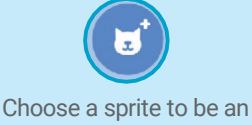

obstacle, such as **Egg**.<br> **Egg** obstacle, such as **Egg**.

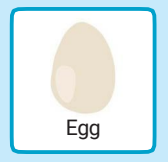

## ADD THIS CODE

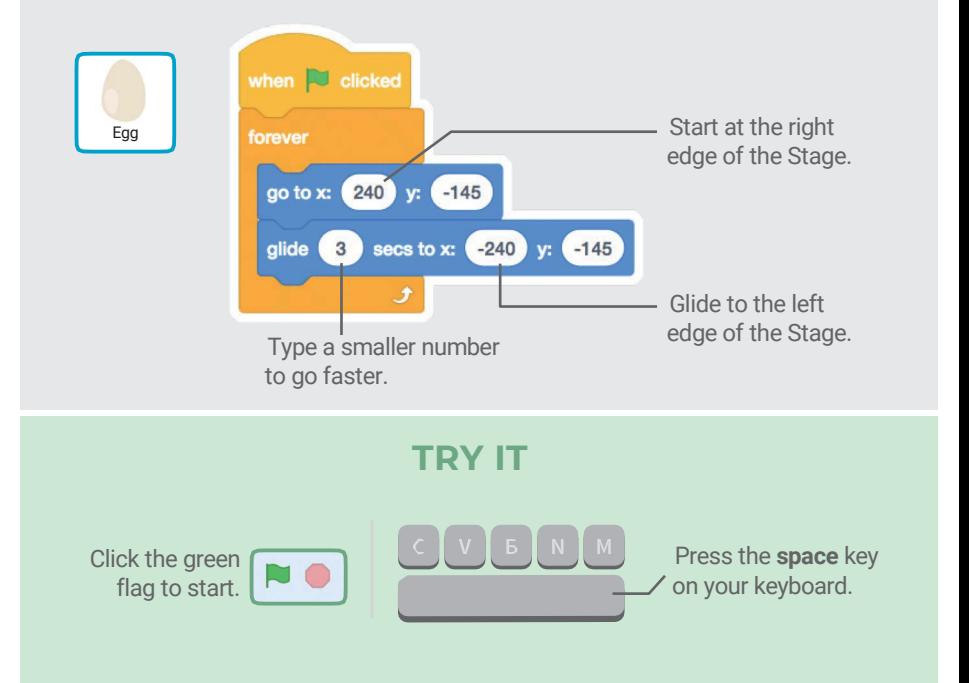

# Add a Sound

#### Play a sound when your sprite jumps.

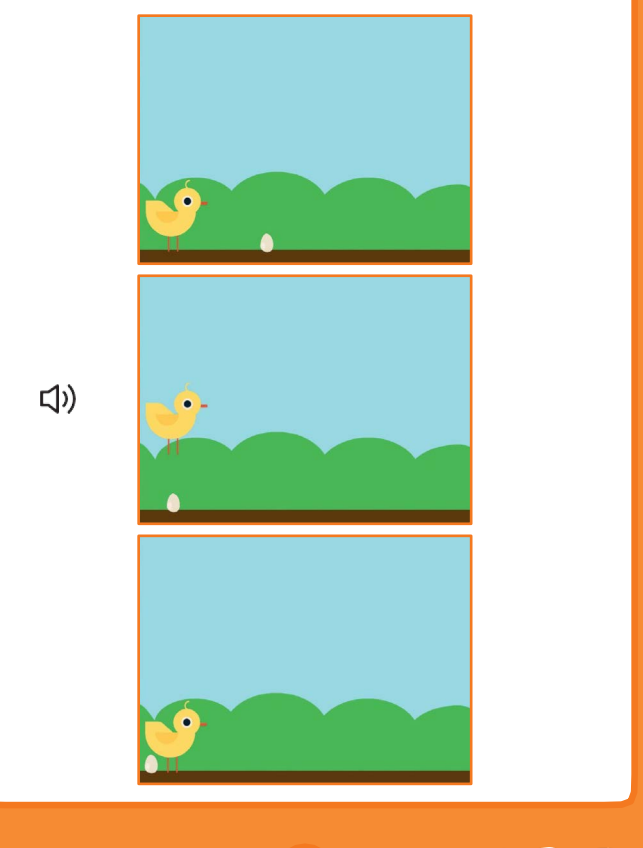

## Add a Sound scratch.mit.edu

### GET READY

Click to select the Chick sprite.

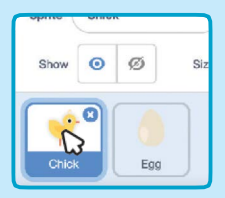

## ADD THIS CODE

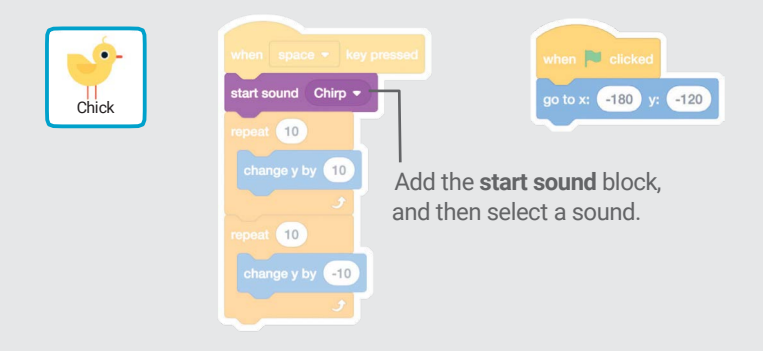

#### TRY IT

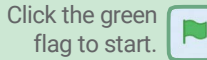

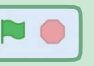

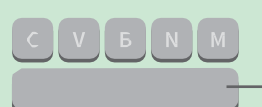

Press the space key on your keyboard.

# Stop the Game

#### Stop the game if your sprite touches the egg.

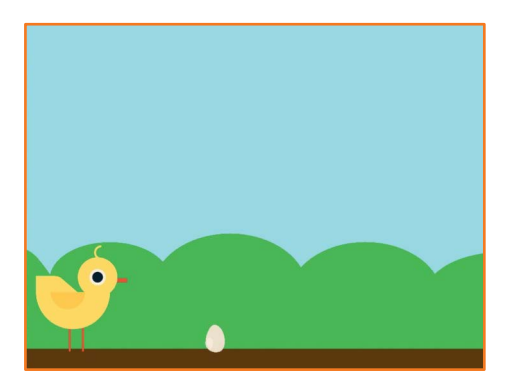

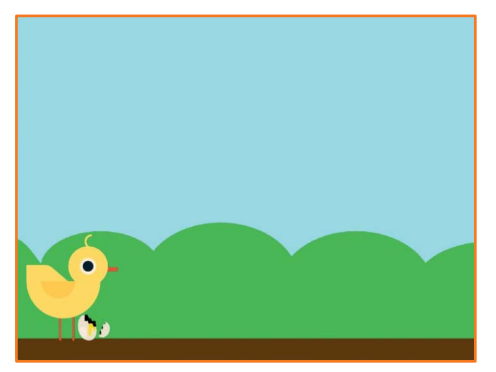

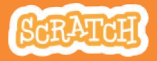

# Stop the Game

scratch.mit.edu

### GET READY

#### Click to select the **Egg** sprite.

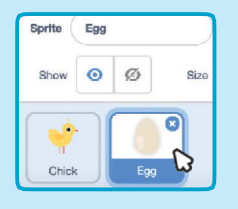

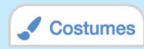

Click the Costumes tab to see the Egg sprite's costumes.

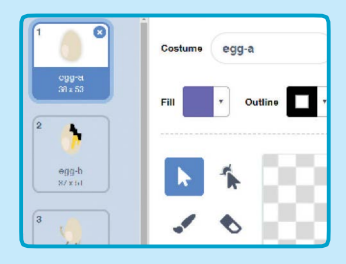

### ADD THIS CODE

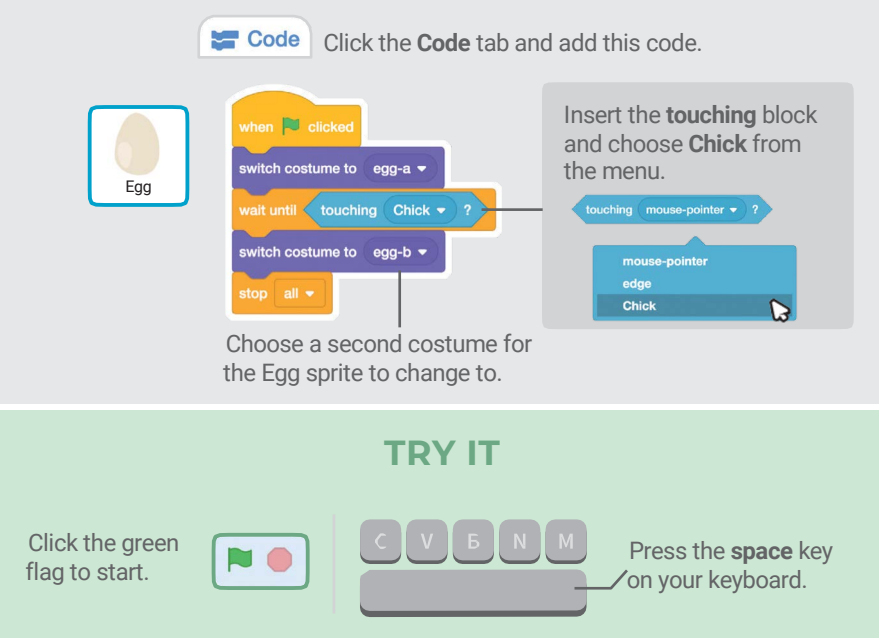

# Add More Obstacles

#### Make the game harder by adding more obstacles.

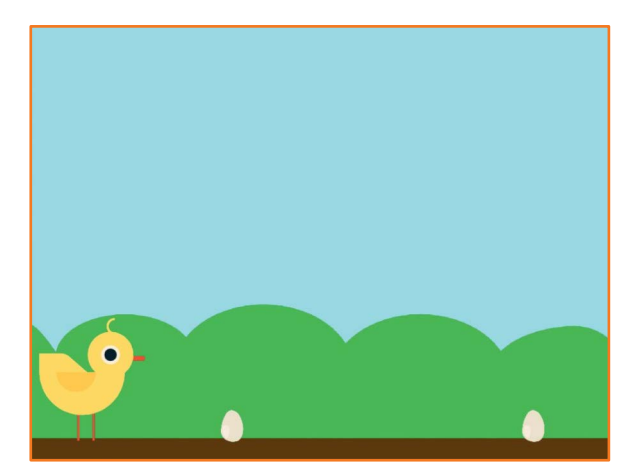

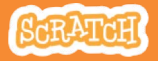

# Add More Obstacles

#### scratch.mit.edu

## GET READY

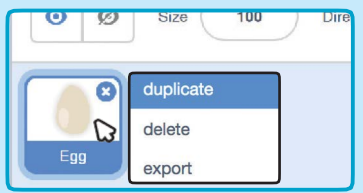

To duplicate the Egg sprite, rightclick (Mac: control-click) on the thumbnail, and then choose duplicate.

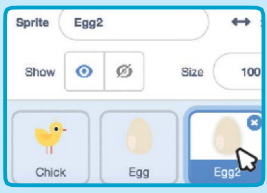

Click to select Egg2.

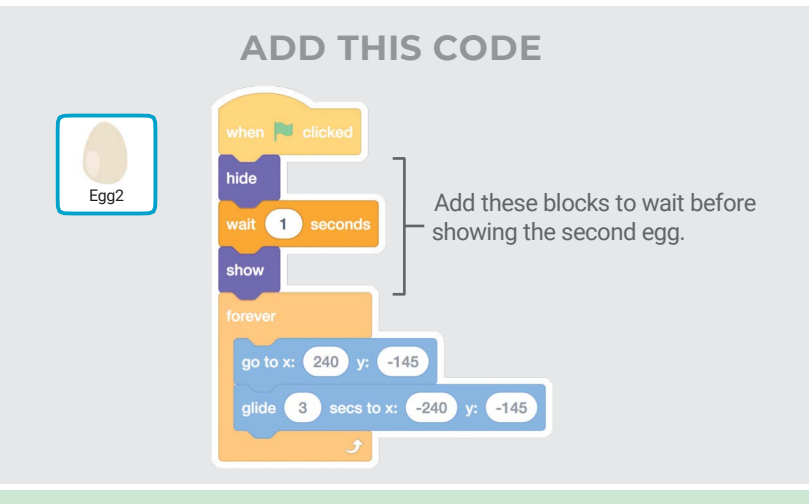

TRY IT

Click the green flag to start.

## **Score**

### Add a point each time your sprite jumps over an

egg.

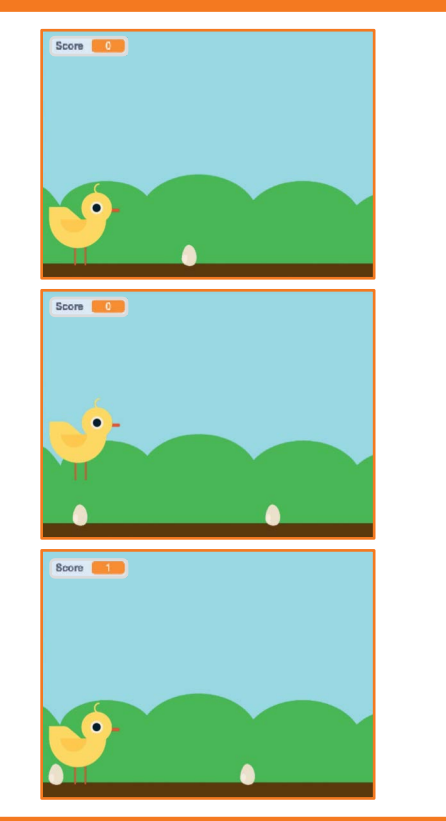

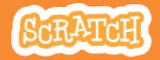

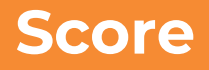

scratch.mit.edu

### GET READY

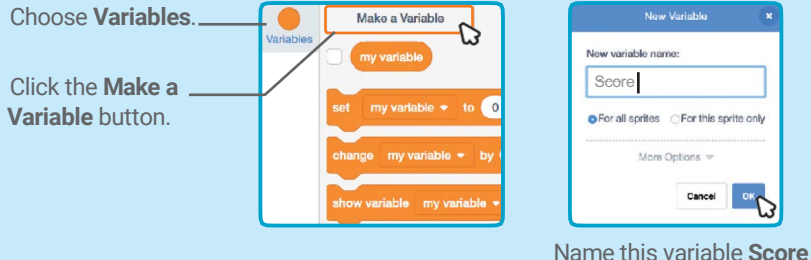

and then click OK.

#### ADD THIS CODE

Click the Chick sprite and add two blocks to your code:

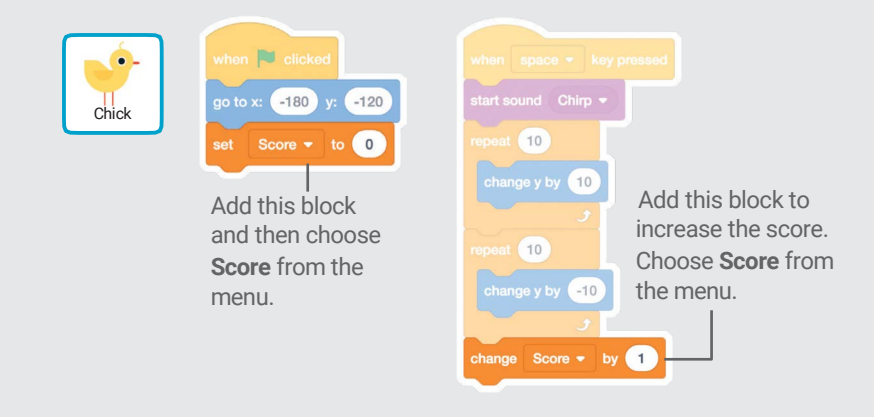

### TRY IT

Jump over the eggs to score points!